#### СОГЛАСОВАНО

 $\hat{\tau}$ 

 $\mathbb{T} \qquad \qquad$ 

### Исполнительный директор OOO «EMT»

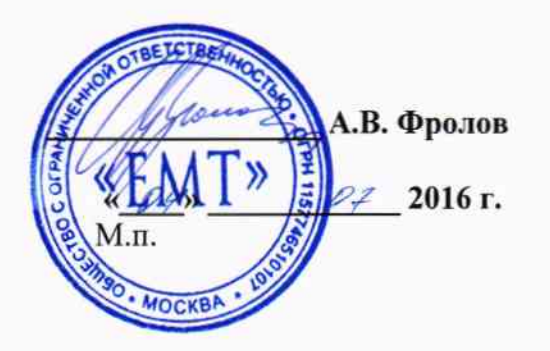

#### **УТВЕРЖДАЮ**

Первый заместитель генерального директора заместитель по научной работе ФГУП «ВНИИФТРИ»

А.Н. Щипунов  $\rho z$ 2016 г.  $\frac{1}{4}$ М.п.

#### Инструкция

Модули измерительные KAD/ADC/136

Методика поверки 651-16-02 MII

4. p.65228-16

### 1 Основные положения

1.1 Настоящая методика поверки распространяется на модули измерительные KAD/ADC/136 (далее - модули), изготавливаемые фирмой «Curtiss-Wright Avionics & Electronics», Ирландия, и устанавливает порядок и средства их первичной и периодической поверок.

1.2 Интервал между поверками - 1 год.

#### 2 Операции поверки

2.1 При проведении поверки должны проводиться операции поверки, указанные в таблице 1.

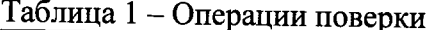

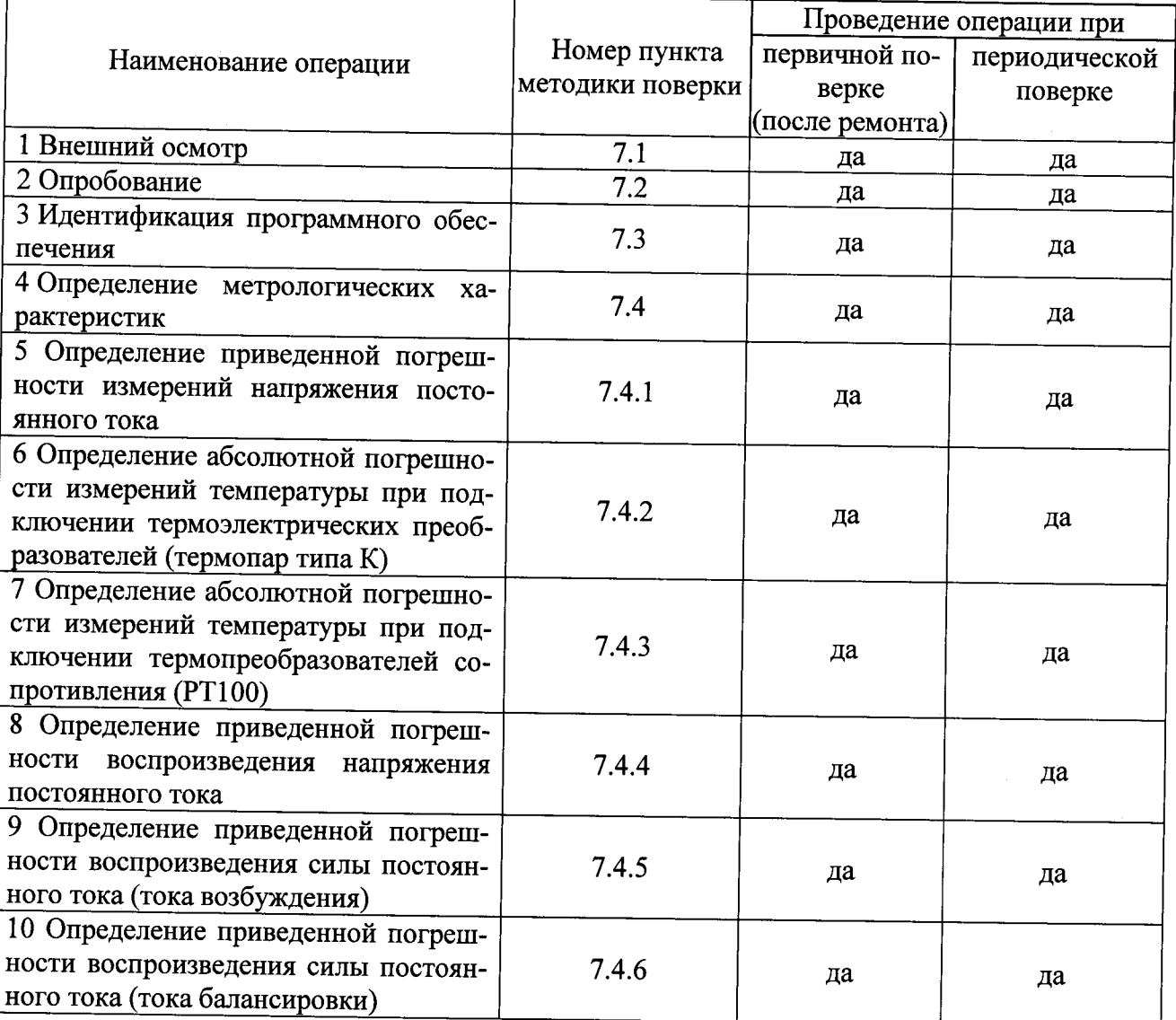

2.2 Первичную поверку проводить в полном объеме для всех каналов модулей.

2.3 Периодическую поверку допускается проводить для тех каналов, и в тех режимах и диапазонах, которые используются при эксплуатации, по соответствующим пунктам настоящей методики.

При этом, соответствующая запись должна быть сделана в эксплуатационных документах и свидетельстве о поверке (при его наличии) на основании решения эксплуатанта.

### 3 Средства поверки

3.1 Рекомендуемые средства поверки приведены в таблице 2. Допускается применение других средств поверки других средств поверки, обеспечивающих определение метрологических характеристик поверяемых средств измерений с требуемой точностью.

3.2 Все средства поверки должны быть исправны, применяемые при поверке средства измерений и рабочие эталоны должны быть поверены и иметь свидетельства о поверке или оттиск поверительного клейма с неистекшим сроком действия.

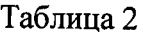

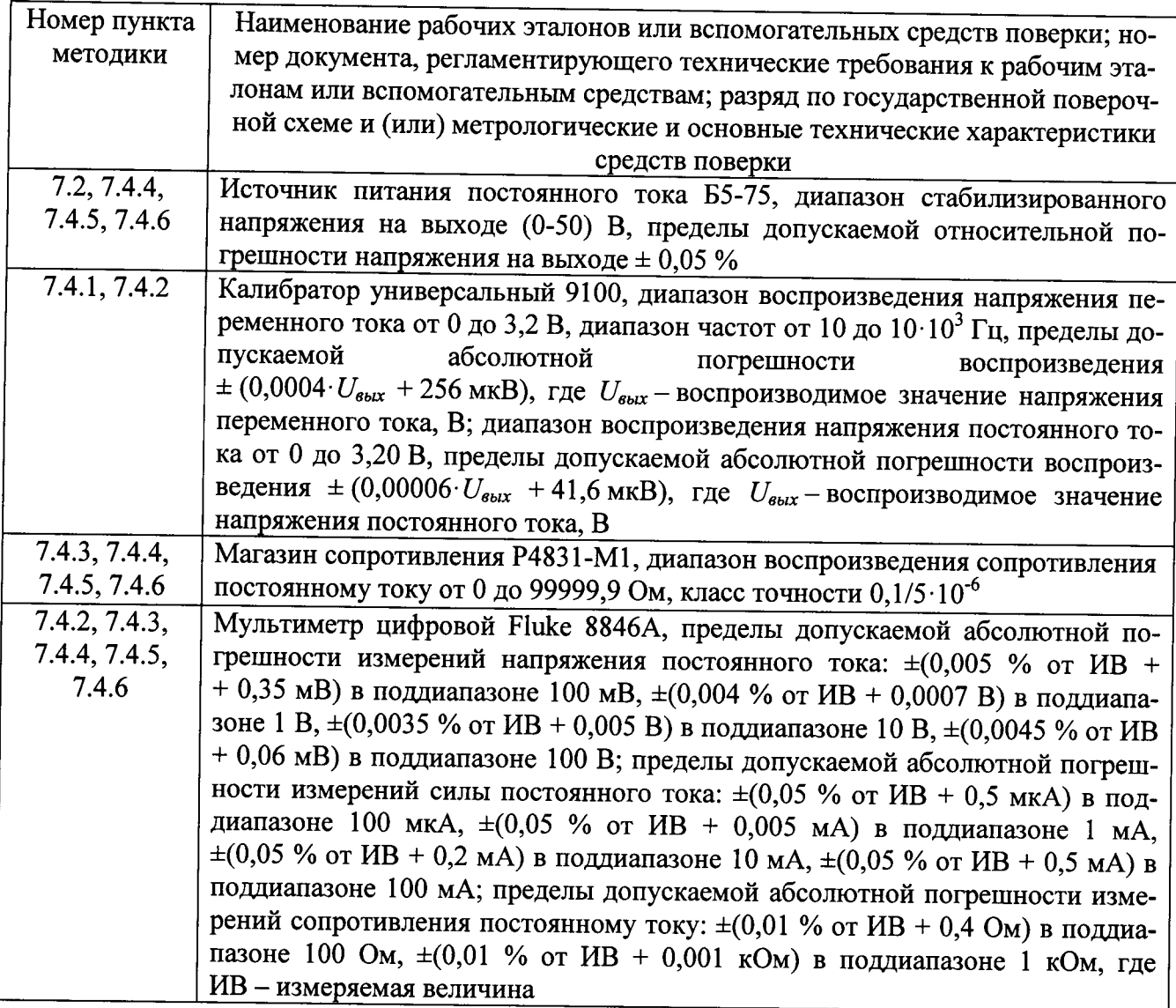

### 4 Требования безопасности при поверке

4.1 При проведении поверки должны быть соблюдены меры безопасности, указанные в соответствующих разделах эксплуатационной документации средств измерений, используемых при поверке.

4.2 К проведению поверки модулей допускается инженерно-технический персонал со среднетехническим или высшим образованием, ознакомленный с руководством по эксплуатации (РЭ) и документацией по поверке, допущенный к работе с электроустановками и имеющие право на поверку (аттестованными в качестве поверителей).

### 5 Условия поверки

5.1 Поверку проводить при следующих условиях:

- температура окружающего возлуха. °С
- относительная влажность воздуха, %
- атмосферное давление, мм рт. ст.
- напряжение питания, В

- частота, Гц

### 6 Подготовка к поверке

6.1 Поверитель должен изучить РЭ поверяемого модуля и используемых средств поверки.

6.2 Поверяемый модуль должен быть выдержан в помещении, где проводится поверка, не менее 2-х часов.

#### 7 Проведение поверки

7.1 Внешний осмотр

При проведении внешнего осмотра проверяется:

- отсутствие внешних механических повреждений;

- исправность и чистота коаксиальных разъёмов.

Результаты поверки считать положительными, если отсутствуют внешние механические повреждения; разъёмы исправны и отсутствует их загрязнение.

Модули, имеющие дефекты бракуются и направляются в ремонт.

7.2 Опробование

7.2.1 Подготовить модуль к работе:

- установить модуль в блок базовый;

- подключить блок базовый к источнику питания постоянного тока Б5-75;

- подключить блок базовый к ПЭВМ (требования к ПЭВМ приведены в таблице 3) при помощи двух кабелей, подключенных последовательно (CON/DEC/001/B/00 и ACC/ASY/022/00);

Таблица 3 - Требования к ПЭВМ

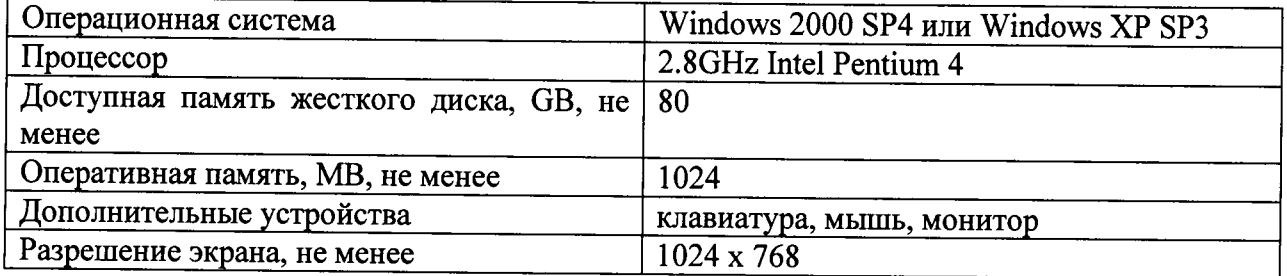

- запустить приложение «kDiscover» из состава ПО KSM-500, при этом на экране монитора должно появиться окно, приведенное на рисунке 1;

 $20 \pm 5$ : от 45 до 80; от 626 до 795: от 215 до 225; от 49,5 до 50,5.

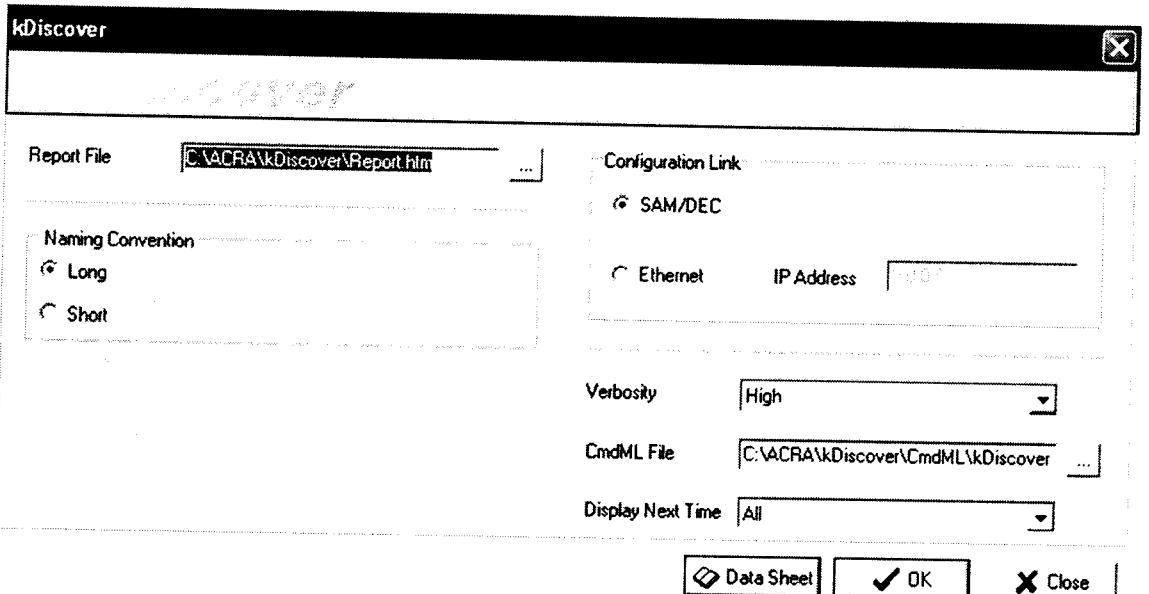

Рисунок 1 - Окно программы kDiscover из состава ПО KSM-500

- в строке Report File открывшегося окна указать имя генерируемого файла с отчетом. После имени файла указать расширение файла «.html». По завершении ввода информации нажать кнопку ОК;

- после окончания работы программы открыть составленный программой файл и произвести идентификацию подключенного модуля (файл «.html», в котором указаны все подключенные модули (серийный номер, наименование модуля, включающее в себя информацию о версии прошивки модуля) в системной установке КАМ-500);

- запустить приложение «kWorkbench» из состава ПО KSM-500;

7.2.2 Убедиться в возможности установки режимов работы модуля:

- используя приложение «kWorkbench» установить режим работы модуля в программе "kSetup". Открыть файл с настройками системы. Выбрать соответствующий модуль ADC/135 в структуре модулей. Открыть окно для настройки параметров измерительных каналов модуля: входной диапазон, частоту дискретизации АЦП, частоту среза фильтров и название параметра для каждого канала модуля (рисунок 2).

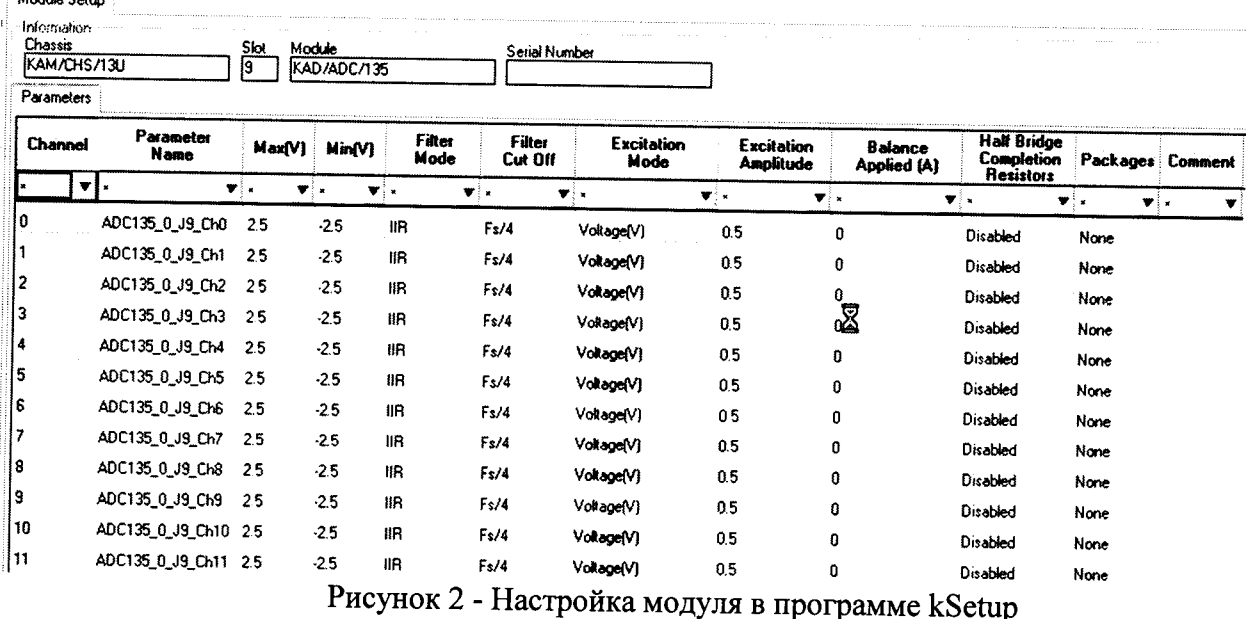

Внимание! При настройке параметров рекомендуется выбирать их наименования длиною не более 20 латинских символов, без пробелов, без выделения жирным шрифтом или курсивом, без следующих пяти символов ", /, >, <, \.

- настройка параметров измерительных каналов модуля производится в соответствии с таблицей 4;

 $\ddot{\cdot}$ 

 $\ddot{\phantom{0}}$ 

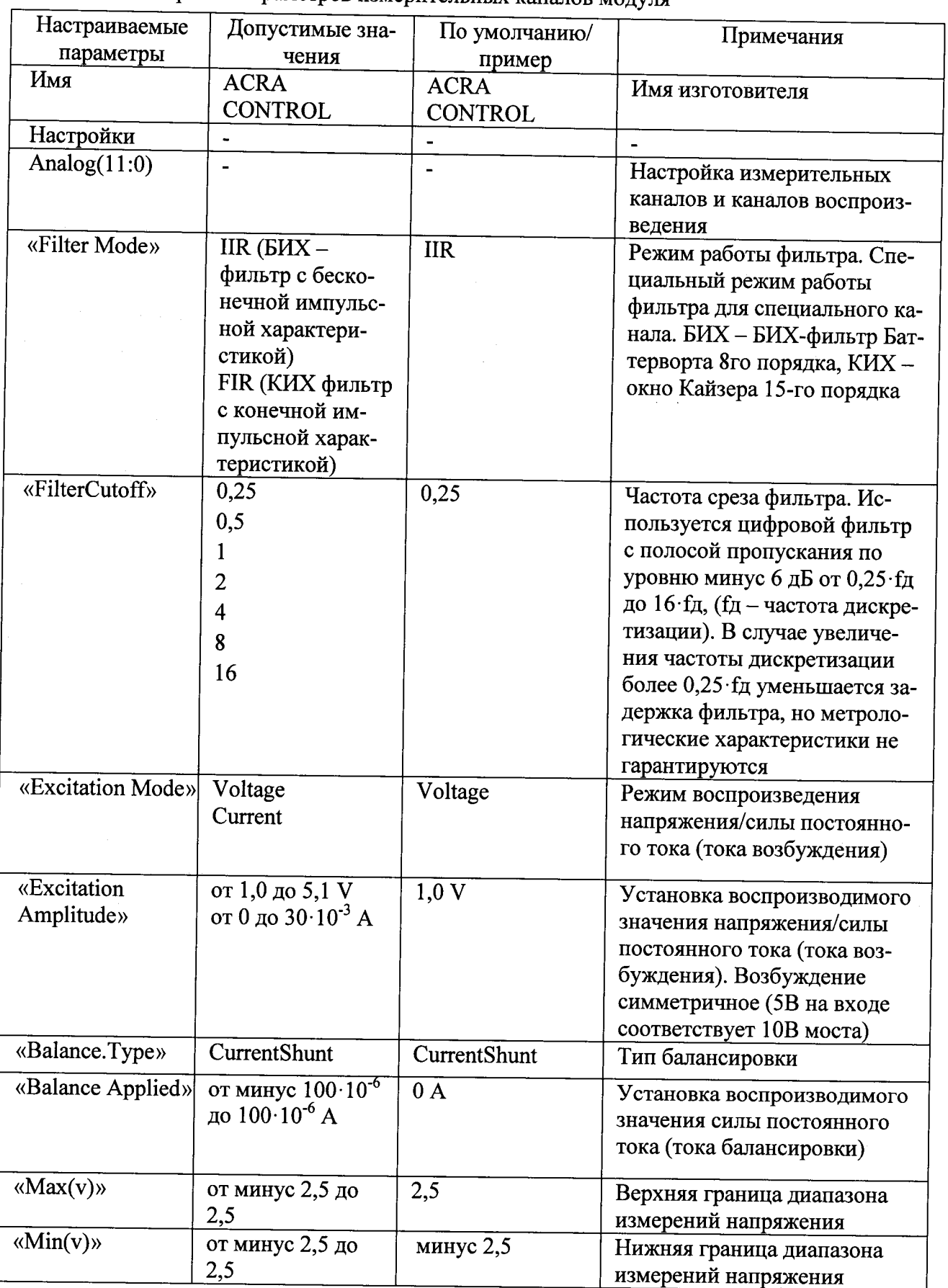

 $\mathcal{A}^{\pm}$ 

Таблица 4 - Настройка параметров измерительных каналов модуля

 $\vec{q}$ 

 $\ddot{\phantom{0}}$ 

- установка коэффициента усиления производится путем установки диапазона измерений АЦП каждого измерительного канала в колонках Max(v) и Min(v) (рисунок 2) в соответствии с таблиней 5.

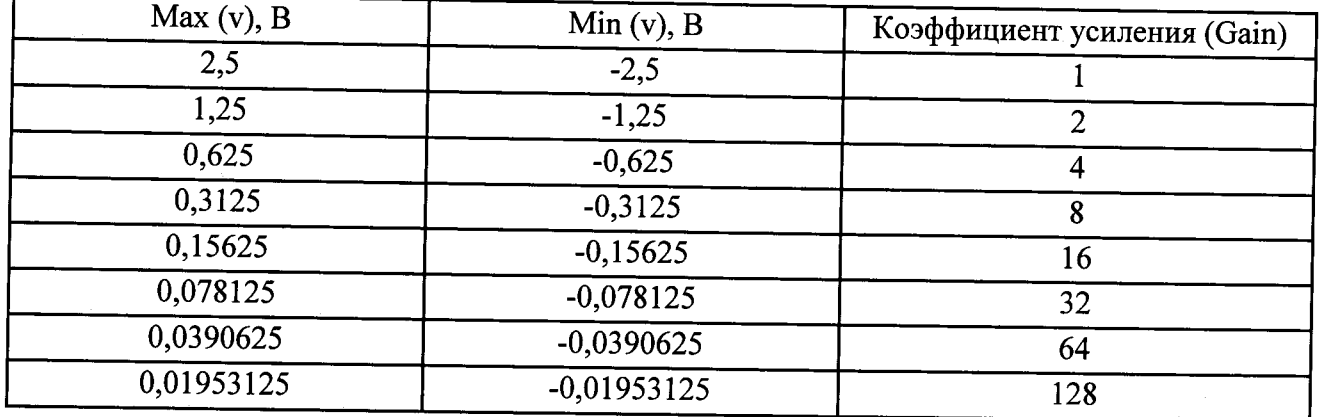

Таблица 5

- используя приложение «kWorkbench» проверить правильность установки режимов работы (правильность конфигурации файла XidML), нажав кнопку "Program".

7.2.3 Результаты опробования считать положительными, если модуль идентифицирован программным обеспечением и после установки режимов работы модулей программным обеспечением не выявлено ошибок.

В противном случае - модули признаются непригодными к применению.

### 7.3 Идентификация программного обеспечения

7.3.1 Для проведения идентификации необходимо на ПЭВМ запустить программное обеспечение (ПО) в соответствии с РЭ на него, ознакомиться с отображением на дисплее.

7.3.2 Результаты поверки считать положительным, если:

- идентификационное название и версия ПО, отображаемые в главном окне программы соответствуют данным приведенным в таблице 6;

- ПО осуществляет функции, указанные в эксплуатационной документации.

Таблица 6

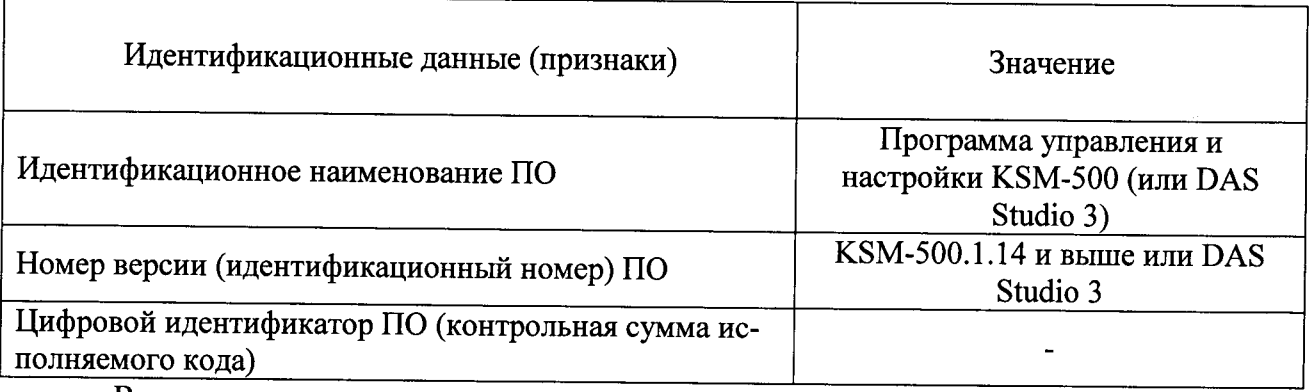

В противном случае - модули признаются непригодными к применению.

# 7.4 Определение метрологических характеристик

7.4.1 Определение приведенной погрешности измерений напряжения постоянного тока проводить в следующей последовательности:

- собрать схему, представленную на рисунке 3

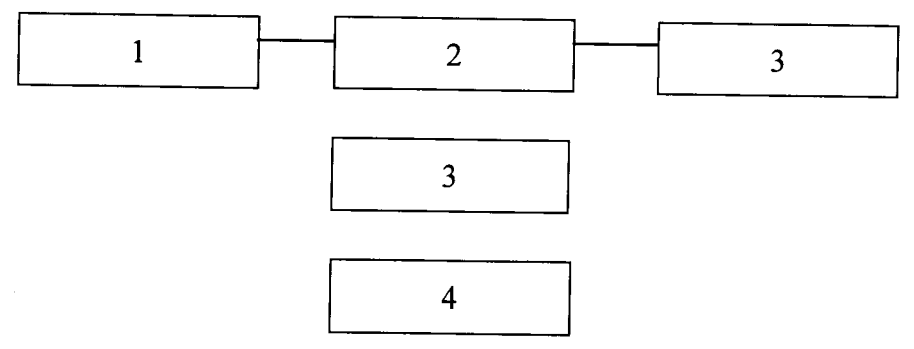

 $1 - \Pi$ **BM**;

2 - блок базовый KAM/CHS с установленным управляющим модулем и установленным модулем KAD/ADC/136:

3 - коммутационная плата JIG/UNI/001/C/00/VA3005;

4 - калибратор универсальный 9100;

5 - источник питания постоянного тока Б5-75

Рисунок 3

- установить на калибраторе универсальном 9100 значение напряжения постоянного тока минус 10 В;

- рассчитать измеренные значения напряжения по формуле (1):

$$
\mathbf{U_i} = \frac{\mathbf{k_i} \Delta \mathbf{U}}{65536} - \frac{\Delta \mathbf{U}}{2}, \mathbf{B} \tag{1}
$$

где  $\Delta U = 20$  В:

 $k_i$  – цифровой код значения, измеренного *i*-м измерительным каналом;

 $\Delta U$  - диапазон измерений напряжения;

65536 - максимальное число отсчётов.

- определить значение приведенной погрешности измерений напряжения по формуле

 $(2)$ :

$$
\delta = \frac{U_{u_{3M}} - U_{\kappa a_{3M} \delta p}}{20} \cdot 100\% \qquad , \qquad (2)
$$

где U<sub>изм</sub> - значение напряжения постоянного тока, измеренное модулем (В).

Uкалибр, - значения силы постоянного тока установленное на калибраторе (В). Данные измерений и расчетов занести в таблицу 7.

- последовательно подавая с калибратора напряжение постоянного тока в соответствии с таблицей 7 повторить предыдущие операции. Таблица 7

Значение напряжения,, уста-Значение напряженияка, из-Приведенная погрешность новленное на калибраторе, В меренное модулем, В измерений напряжения, % минус 10 минус 5 плюс5 плюс 10

Результаты поверки считать положительными, если значения приведенной погрешности измерений напряжения постоянного тока находятся в пределах  $\pm 0.08$  %.

В противном случае модули признаются непригодными к применению.

7.4.2 Определение абсолютной погрешности измерений температуры при подключении термоэлектрических преобразователей (термопар типа К) проводить в следующей последовательности:

- собрать схему, представленную на рисунке 4. Установить на модуле диапазон выходного сигнала (0-20) мА, температуру холодного спая 0 °С;

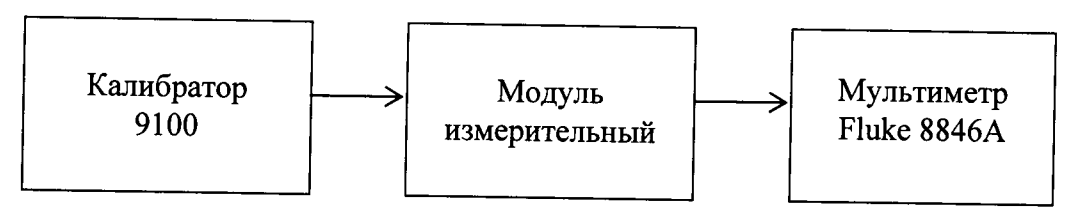

Рисунок 4

- установить на модуле режим измерения температуры с помощью термоэлектрических преобразователей типа К:

- последовательно подавая с калибратора напряжение постоянного тока, соответствующее значениям температуры, в соответствии с таблицей 8 измерить силу тока IBbIX на выходе модуля с помощью мультиметра;

Таблица 8

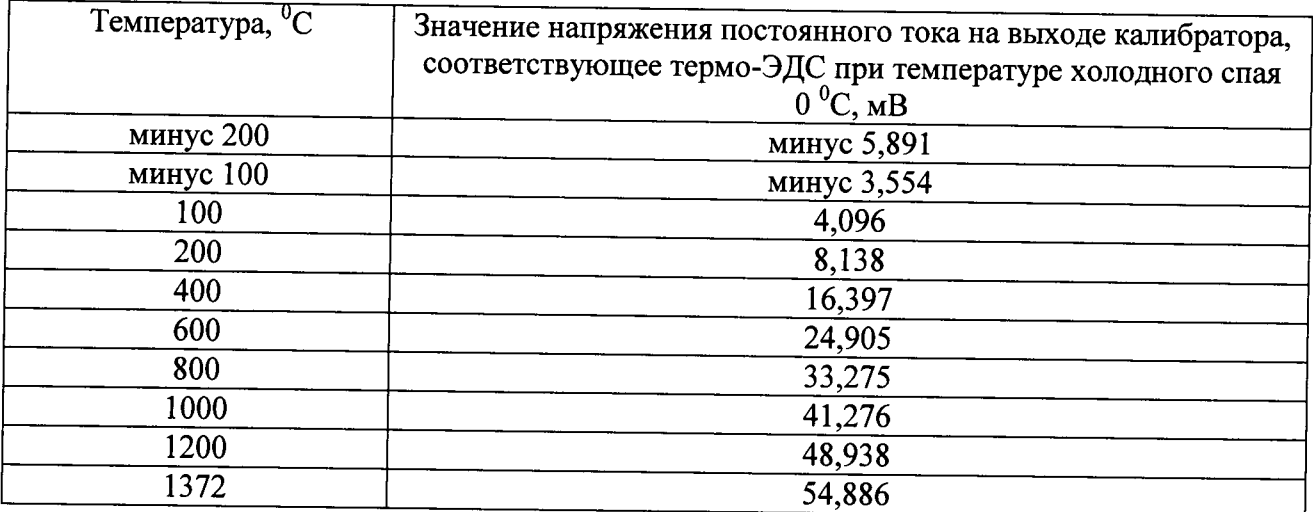

- определить температуру соответствующею выходному сигнала модуля по формуле  $(3):$ 

$$
t_{u3M} = -200 + \frac{I_{BuX}}{20} \cdot 1572 \tag{3}
$$

- определить значение абсолютной погрешности измерения по формуле (4):

$$
\Delta = t_{\text{u3M}} - t_{\text{mepol}} \tag{4}
$$

где t<sub>изм</sub> - значение температуры, измеренное модулем (°С). t<sub>меры</sub>,-значения температуры, эквивалентное напряжению постоянного тока (°С).

Результаты поверки считать положительными, если значения абсолютной погрешности измерений температуры при подключении термоэлектрических преобразователей (термопар типа К) в диапазоне от минус 50 до 150 °С не более 6 °С и в диапазоне от минус 200 до 1372 °С не более 7 °С.

В противном случае - модули признаются непригодными к применению.

9

7.4.3 Определение абсолютной погрешности измерений температуры при подключении термопреобразователей сопротивления (РТ100) проводить в следующей последовательности:

- собрать схему, представленную на рисунке 5

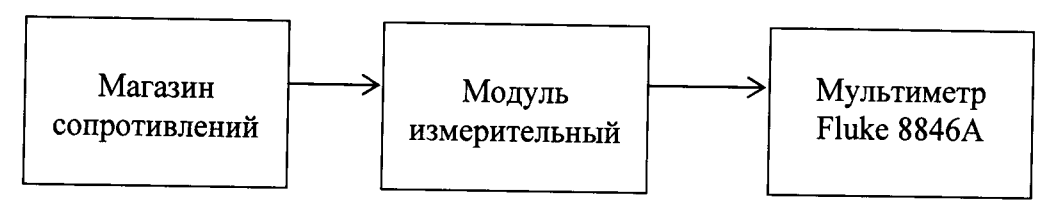

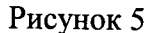

- установить на модуле режим измерения температуры с помощью термопреобразователей сопротивления Pt100 и диапазон выходного сигнала модуля (0-20) мА;

- сформировать, при помощи магазина сопротивления на входе измерительного модуля сопротивление постоянному току величиной 18,52 Ом, соответствующее температуре минус 200 °С;

- измерить силу тока на выходе модуля с помощью мультиметра. Определить температуру, соответствующую выходному сигналу модуля по формуле (5):

$$
t_{u3w} = -200 + \frac{I_{Bb3x}}{20} \cdot 860 \qquad , \quad (5)
$$

- определить значение абсолютной погрешности измерения по формуле (6):

$$
\Delta = t_{u3M} - t_{nepub} \tag{6}
$$

где t<sub>изм</sub> - значение температуры, измеренное модулем (°С).

t<sub>меры</sub> - значения температуры, эквивалентное сопротивлению, установленному на магазине сопротивлений (°C);

- последовательно устанавливая сопротивление магазина в соответствии с таблицей 9, повторить измерения и определить значения абсолютной погрешности;

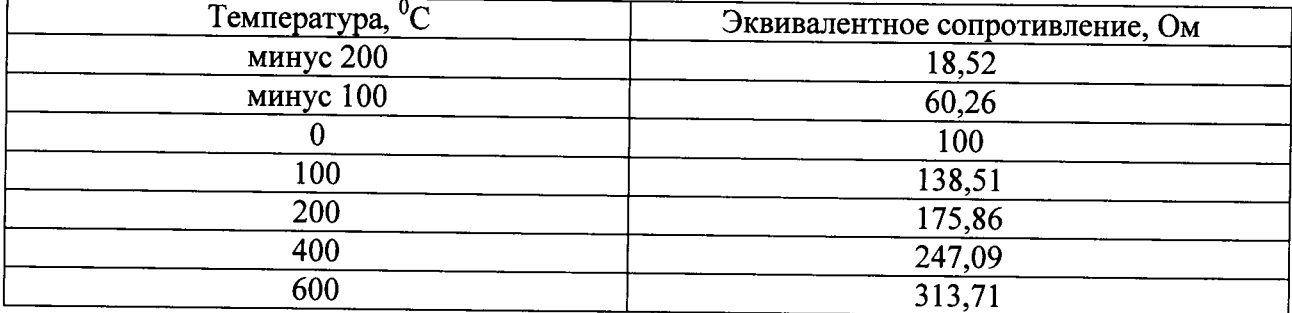

Таблица 9

Результаты поверки считать положительными, если значения абсолютной погрешности измерений температуры, при подключении термопреобразователей сопротивления (РТ100) в диапазоне от минус 200 до 660 °С не более 12 °С и в диапазоне от 0 до 200 °С не более 5 °С.

В противном случае - модули признаются непригодными к применению.

7.4.4 Определение приведённой погрешности воспроизведения напряжения постоянного тока проводить в следующей последовательности:

- собрать схему, представленную на рисунке 6

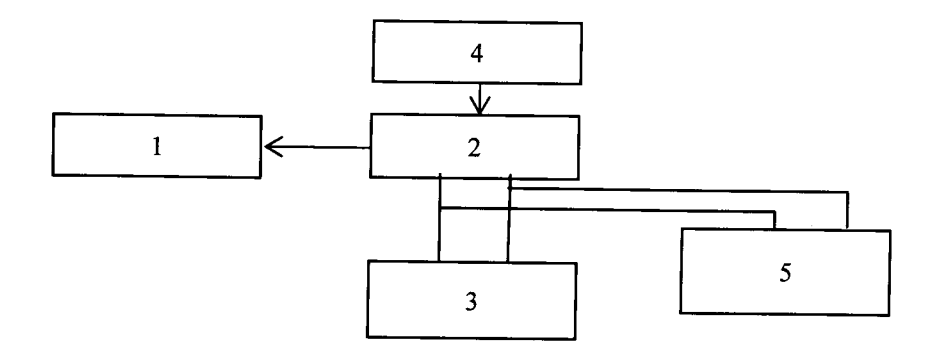

 $1 - \Pi$ **BM**:

2 - блок базовый KAM/CHS с установленным управляющим модулем и установленным модулем KAD/ADC/136;

3 - магазин сопротивления Р4831-М1;

4 - источник питания постоянного тока Б5-75;

5 - мультиметр цифровой Fluke 8846A.

Рисунок 6 - Схема определения воспроизводимых значений напряжения/силы постоянного тока

- установить режим воспроизведения напряжения постоянного тока «Voltage» для каждого канала, используя настройки параметров каналов модуля согласно процедуре приведенной в п. 7.2;

- установить значение напряжения возбуждения 5,1 В (воспроизводимое напряжение 10,2 В) используя настройки параметров каналов модуля согласно процедуре, приведенной в п. 7.2.2:

- установить на мультиметре цифровом Fluke 8846A режим измерений напряжения постоянного тока;

- установить на магазине сопротивления Р4831-М1 значение сопротивления нагрузки 350 Ом:

- провести измерения воспроизводимых значений напряжения постоянного тока канала воспроизведения напряжения постоянного тока между клеммами «EXCITATION(0)+» и «EXCITATION(0)-», в соответствии с разводкой выводов разъема каналов воспроизведения напряжения постоянного тока;

- повторить измерения для каналов 1-7, подключая их поочередно в соответствии с разводкой выводов разъема каналов воспроизведения напряжения постоянного тока;

- рассчитать приведенную погрешность воспроизведения напряжения постоянного тока для каждого канала по формуле (7), за нормирующее значение принять диапазон воспроизводимых значений напряжения:

$$
\delta = \frac{U_{\text{HOM}} - U_{\text{MYNbmuwemp}}}{10,2} \cdot 100\% \quad , \quad (7)
$$

где U<sub>ном</sub> - значение напряжения постоянного тока, воспроизводимое модулем (В).

U<sub>мультиметр</sub> - значения напряжения постоянного тока, измеренное с помощью мультиметра (B).

- повторить измерения при значениях напряжения возбуждения каждого канала 2,5 В (воспроизведение напряжения 5 В) и 0,5 В (воспроизведение напряжения 1 В).

Результаты поверки считать положительными, если значения приведенной погрешности воспроизведения напряжения постоянного тока находятся в пределах  $\pm$  0,2 %.

В противном случае - модули признаются непригодными к применению.

7.4.5 Определение приведённой погрешности воспроизведения силы постоянного тока (тока возбуждения) проводить в следующей последовательности:

- установить режим воспроизведения напряжения постоянного тока «Current» для каждого канала, используя настройки параметров каналов модуля;

- установить воспроизводимое значение силы постоянного тока (тока возбуждения) каждого канала модуля равное 30 мА, используя настройки параметров каналов модуля;

- собрать схему, представленную на рисунке 6;

- установить на мультиметре цифровом Fluke 8846A режим измерений силы постоянного тока;

- установить на магазине сопротивления Р4831-М1 значение сопротивления 350 Ом;

- с помощью мультиметра цифрового Fluke 8846А провести измерения воспроизводимого значения силы постоянного тока между клеммами «EXCITATION(0)+»  $\overline{M}$ «EXCITATION(0)-» каждого канала, в соответствии с разводкой выводов разъема каналов воспроизведения силы постоянного тока;

- повторить измерения для каналов 1-7, подключая их поочередно в соответствии с разводкой выводов разъема каналов воспроизведения силы постоянного тока (тока возбуждения);

- рассчитать приведенную погрешность воспроизведения силы постоянного тока (тока возбуждения) для каждого канала по формуле (8), за нормирующее значение принять диапазон воспроизводимых значений силы постоянного тока (тока возбуждения);

$$
\gamma = \frac{I_{\text{nom}} - I_{\text{mynbmumamp}}}{I_{\text{topm}}} \cdot 100\% \quad , \quad (8)
$$

где I<sub>ном</sub> - значение силы постоянного тока, воспроизводимое модулем (B);

I<sub>мультиметр</sub> - значения силы постоянного тока, измеренное с помощью мультиметра  $(B);$ 

I<sub>норм</sub> - нормированное значение силы постоянного тока.

- повторить измерения при значениях силы постоянного тока (тока возбуждения) модуля 2 мА и 0,5 мА.

Результаты поверки считать положительными, если значения приведенной погрешности воспроизведения силы постоянного тока (тока возбуждения), при значениях сопротивления нагрузки 350 Ом, находятся в пределах ±0,2 %.

В противном случае - модули признаются непригодными к применению.

7.4.6 Определение приведённой погрешности воспроизведения силы постоянного тока (тока балансировки) проводить в следующей последовательности:

- установить воспроизводимое значение силы постоянного тока (тока балансировки) в разделе «Balance Applied» каждого канала модуля равное 100 мкА, используя настройки параметров каналов модуля;

- собрать схему, представленную на рисунке 6;

- установить на мультиметре цифровом Fluke 8846A режим измерений силы постоянного тока;

- установить на магазине сопротивления Р4831-М1 значение сопротивления 175 Ом;

- с помощью мультиметра цифрового Fluke 8846А провести измерения воспроизводимого значения силы постоянного тока между клеммами «ANALOG(0)+» и «GND» каждого канала, в соответствии с разводкой выводов разъема каналов воспроизведения силы постоянного тока (тока балансировки);

- повторить измерения для каналов 1-7, подключая их поочередно в соответствии с разводкой выводов разъема каналов воспроизведения силы постоянного тока (тока балансировки);

- рассчитать приведенную погрешность воспроизведения силы постоянного тока (тока балансировки) для каждого канала по формуле (8), за нормирующее значение принять диапазон воспроизводимых значений силы постоянного тока (тока балансировки);

- повторить измерения при значениях силы постоянного тока (тока балансировки) 0 и минус 100 мкА.

Результаты поверки считать положительными, если значения приведенной погрешности воспроизведения силы постоянного тока (тока балансировки), при значении сопротивления нагрузки 175 Ом, находятся в пределах ±0,3 %.

В противном случае - модули признаются непригодными к применению.

## 8 Оформление результатов поверки

8.1 Положительные результаты поверки оформить установленным порядком.

8.2 При поверке модуля результаты измерений и расчетов заносятся в протокол произвольной формы на бумажном носителе.

8.3 В случае отрицательных результатов поверки модуля к дальнейшему применению не допускается. На него выдается извещение об его непригодности к дальнейшей эксплуатации с указанием причин непригодности.

8.4 Информация, обязательная к занесению в протокол измерений: данные об атмосферном давлении, влажности и температуре воздуха в помещении в момент проведения измерений, дата и время проведения измерений.

Инженер НИО-6 ФГУП «ВНИИФТРИ»

H.M. Юстус

Jeany of the form of the